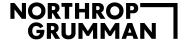

# APICS On-line Course Registration, EdAssist Instructions & Exam Study Guide

APICS is part of ASCM. ASCM is built on a foundation of APICS certification and training spanning 60 years.

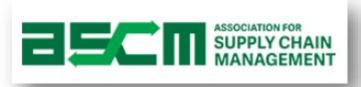

#### NORTHROP GRUMMAN

#### Content

- 1. Applying for Membership
- 2. CSCP Students Apply for Exam Eligibility
- 3. Register for Course
- 4. Getting Started with EdAssist
  - Which Certification Course are you applying for?
    - CSCP / CLTD
    - CPIM
- 5. Pay Your Invoices
- 6. Post Course Exam Preparation & Exam Taking Tips
- 7. Submitting your APICS Exam & Course Grade Documentation

### **Applying For Membership**

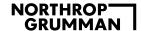

### **Step 1: Applying for ASCM Membership**

Prior to registering for an online class you need to become an ASCM member.

Request a membership as part of Northrop Grumman's ASCM Corporate Membership through this link.

The request page will ask you to sign into ASCM or create a profile.

- Sign in or create a new ASCM profile. Remember to list our company, and use your NG email address when creating a the profile.
- After signing into the site or creating a new profile, the request has been completed. You will see one of two messages below:
  - 1. Your request has been submitted and is in review.
    - Please contact your administrator, Eric Schaudt, and he will complete the process. You can also contact them with any questions.
  - 2. Or You already have an active ASCM membership.
- The administrator will notify you once the membership has been assigned.

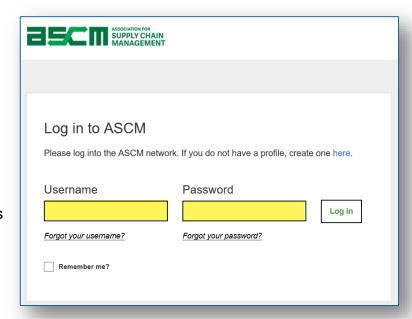

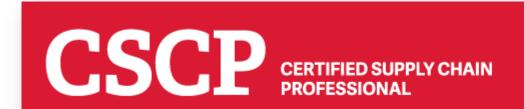

## **CSCP Students Only - Apply for Exam Eligibility**

#### Step 2: CSCP Students Only - Applying for Exam Eligibility

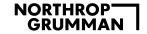

Part of the course registration requirements is to verify eligibility to sit for the CSCP exam.

To be eligible for the APICS CSCP designation, you must have:

- 3 years of related business experience <u>or</u>
- Bachelor's degree or the international equivalent\*, or
- CPIM, CPIM-F, CLTD, CIRM, SCOR-P, C.P.M., CSM or CPSM designations

\*APICS defines the international equivalent of a Bachelor's degree as the level of study that would qualify an individual for a graduate program in the country where the undergraduate degree was earned.

Here is the on-line CSCP eligibility application - <a href="http://www.apics.org/careers-education-professional-development/certification/cscp/eligibility-application">http://www.apics.org/careers-education-professional-development/certification/cscp/eligibility-application</a>

Contact ASCM Corporate Development Support Team at <a href="mailto:northropgrumman@ascm.org">northropgrumman@ascm.org</a> if you have any questions or concerns.

### **Registering For Your Course**

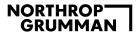

#### **Step 3: Registering for your course**

- Register online
  - CPIM Package (Part 1 & 2) and CSCP Registrations: <u>register</u> <u>through APICS</u>
  - CLTD Registrations: <u>register</u> <u>through Fox Valley Technical</u> <u>College (FVTC)</u>

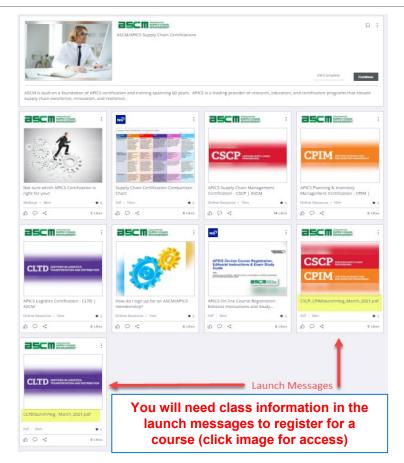

### **Getting Started with EdAssist**

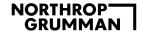

#### **Questions with EdAssist**

Professional Certification Exams and Exam prep courses need to be taken at a regionally accredited school OR an approved non-accredited provider listed on the NGC Master Vendor List for approved vendors.

#### Ineliaible Costs

The following costs are not eligible for education assistance:

- Parking fees.
- Student ID cards.
- Lodging, transportation, per diem, and meals.
- Purchased degrees where full credit is given without requisite educational effort by the participant.
- · Courses taken on an audit basis.
- Courses taken at a non-accredited branch of a regionally accredited institution. The
  invoice and grade document submitted for reimbursement must be from a
  regionally accredited institution to be accepted.
- Test or exam preparation not meeting course eligibility requirements.
- Subscriber fees for Internet service providers.
- Telephone access or upgrade charges.
- Repeated course(s); Eligible costs associated with a course are only paid via the Education Assistance Program one time.
- Memberships.
- Annual maintenance and renewal fees.
- Late fees, add/drop fees, deferred payment charges, and interest on education loans.
- School supplies and equipment, including calculators, computer hardware, and software.
- Conference, seminar, and/or symposium fees.
- Tutoring.
- Proctoring not provided through the approved institution.
- · Shipping and handling fees for books or other materials.
- Subscriptions for online learning content.
- · Certification and/or license renewal fees.
- Other miscellaneous student fees that the company determines are inappropriate for such assistance.

Credit Card
Conveinence fees

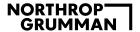

### **Step 4: Get Started with EdAssist**

60 days before the start of class, the <u>EdAssist</u> window opens and you can initiate Northrop Grumman's education assistance process.

- You must complete the education assistance process to receive your AMEX
   V-card (virtual debit card) to pay for the class
- All payments must be completed <u>prior</u> to the "Payments Due/Last Day to Cancel" date in the launch message or you will not be enrolled in the course
- A career development discussion with your manager will ensure your education pursuits align with your job and career development goals
- Your manager must concur the degree or certification is job related and approves your request before you proceed

# Which Certification Course Are You Applying For?

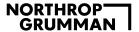

#### **EdAssist Application Instructions**

#### Click image for instructions

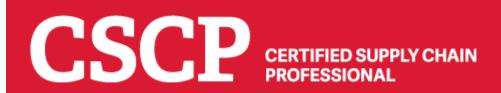

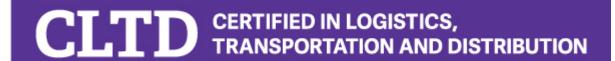

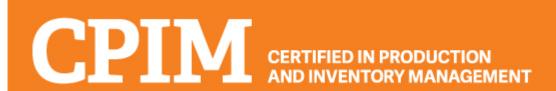

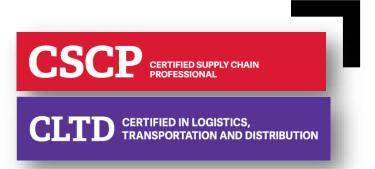

# CSCP/CLTD - Submit EdAssist Program of Study & Payment Request

All instructions are for the CSCP certification, just replace CLTD for CSCP if that's the course you are submitting

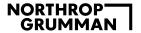

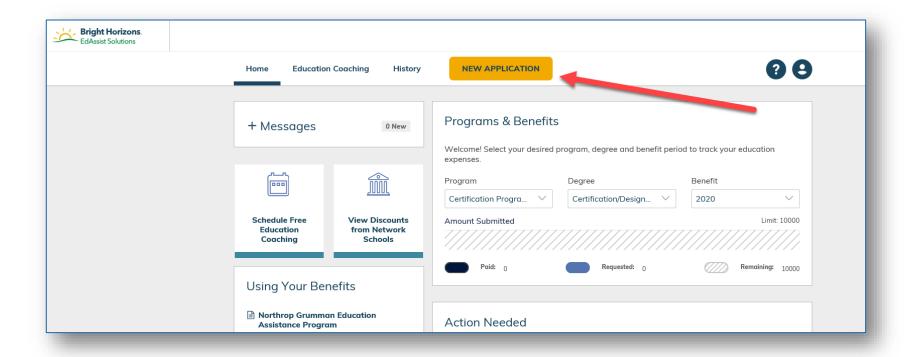

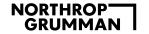

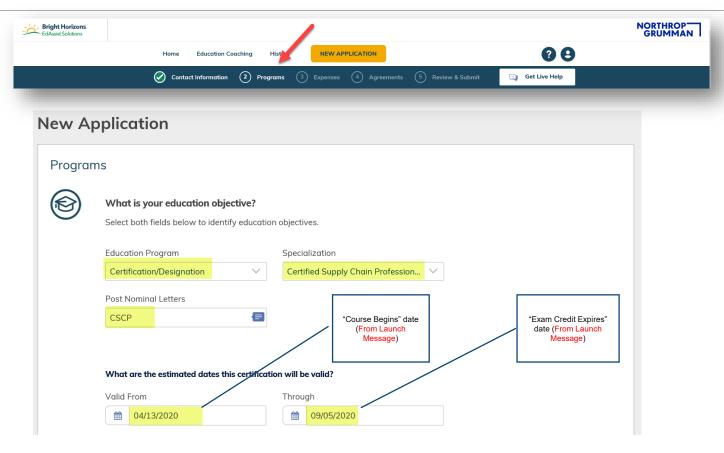

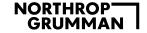

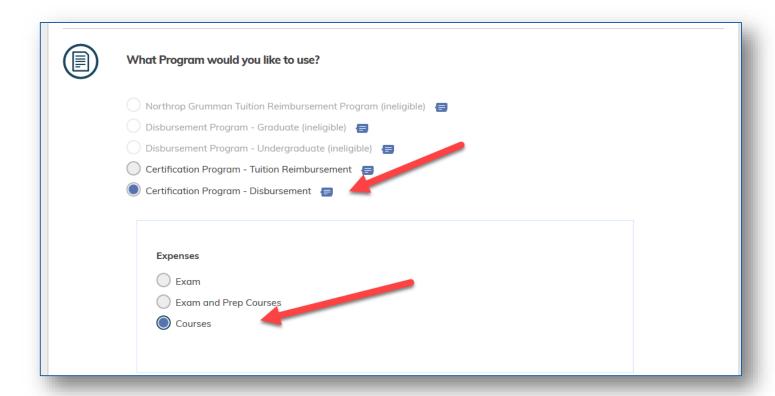

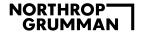

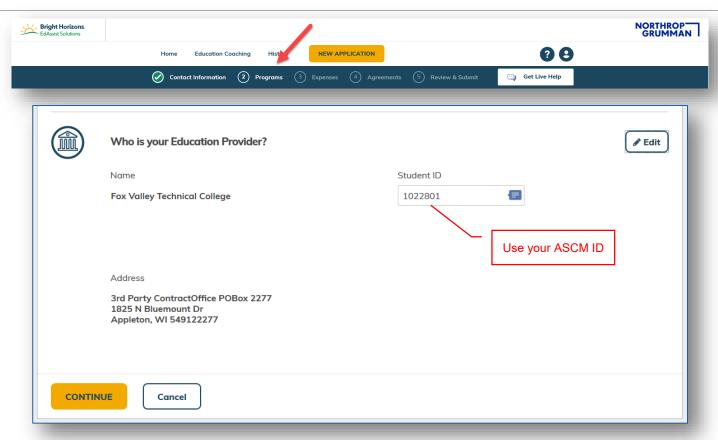

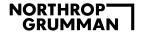

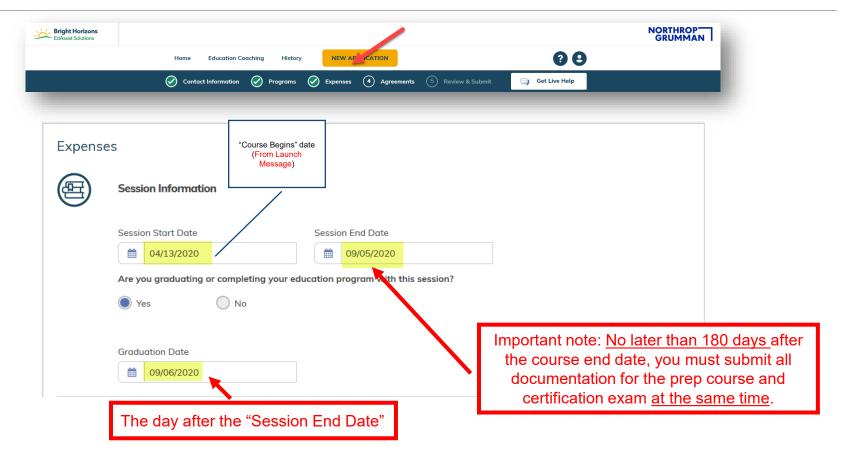

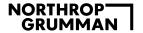

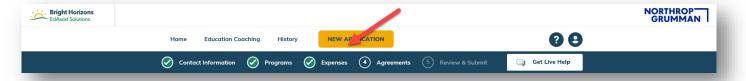

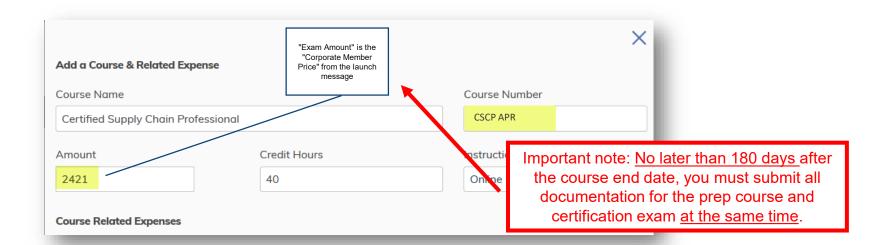

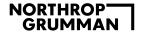

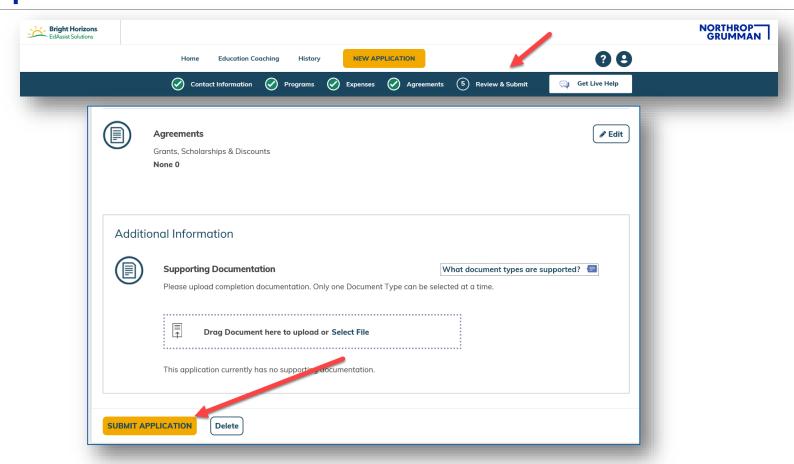

#### NORTHROP GRUMMAN

## CSCP/CLTD: Submit a Program of Study & Payment Request

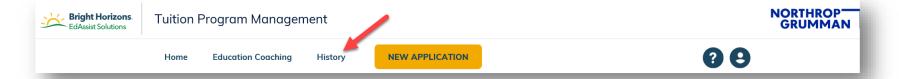

After clicking the "Submit" button select the "History" button then click the application number and add a comment stating the date of your exam. Use the "Exam Expires" date from the launch message.

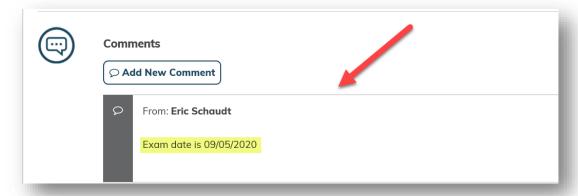

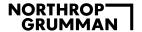

### **Proceed to Pay Invoices (Step 5)**

### Jump to Step 5

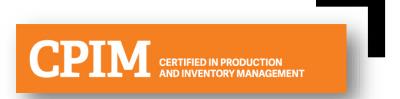

# CPIM Package (Part 1 & 2) - Submit EdAssist Program of Study & Payment Request

There are TWO CPIM courses and two exams in the CPIM Package, Part 1 and Part 2.

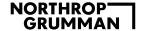

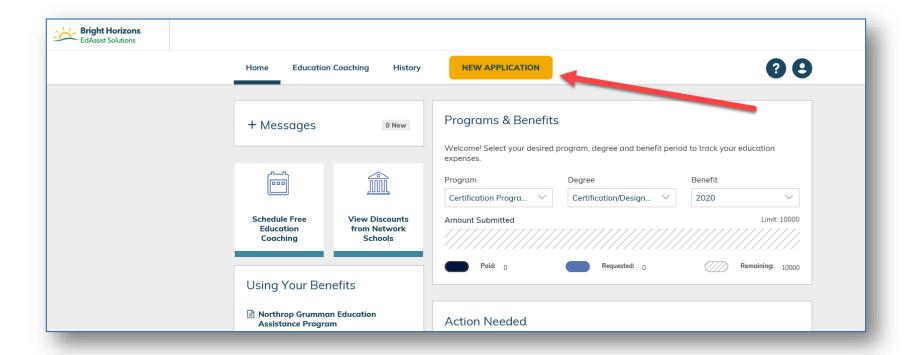

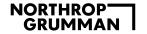

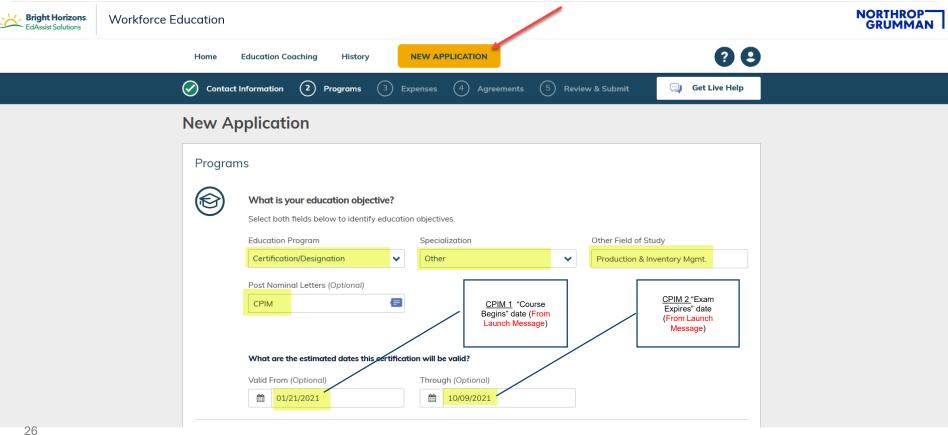

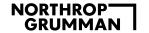

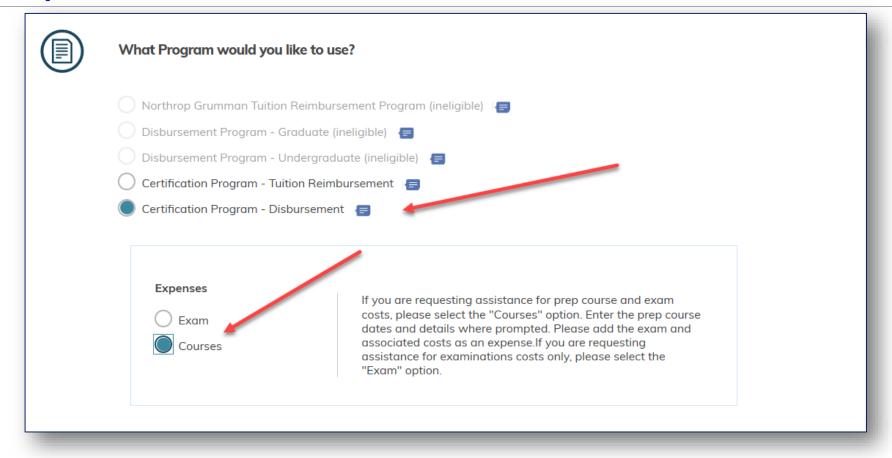

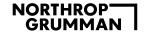

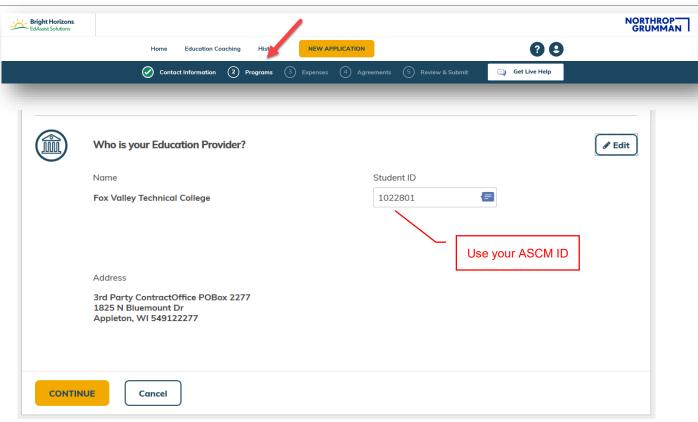

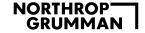

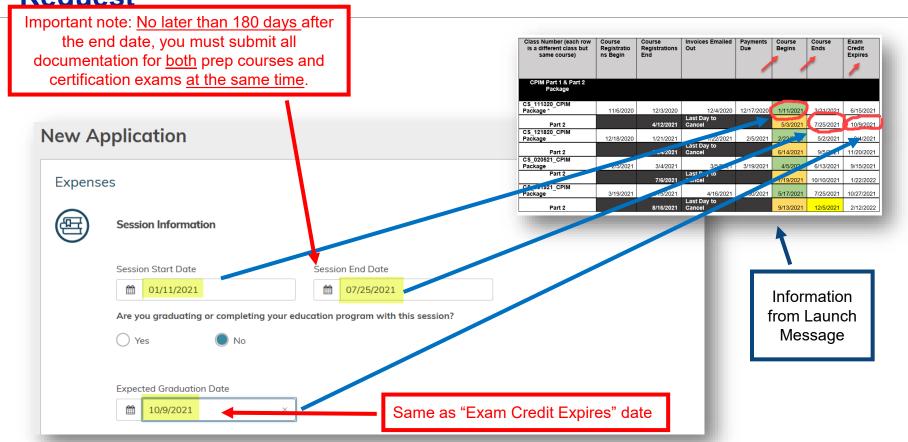

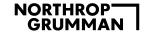

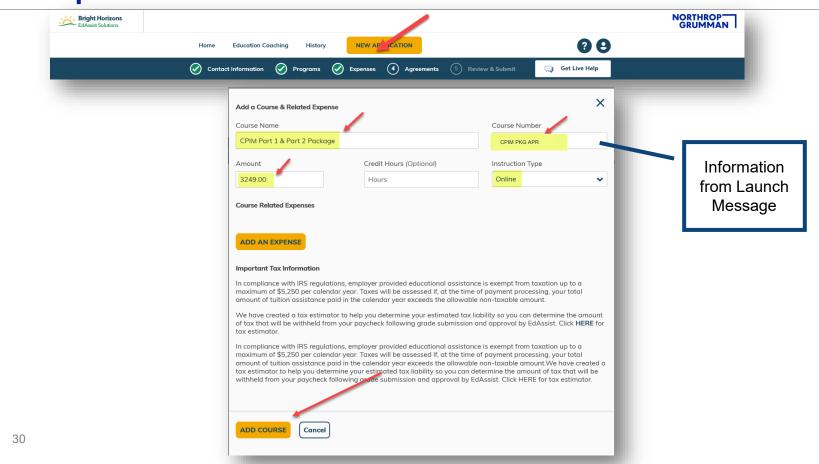

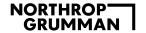

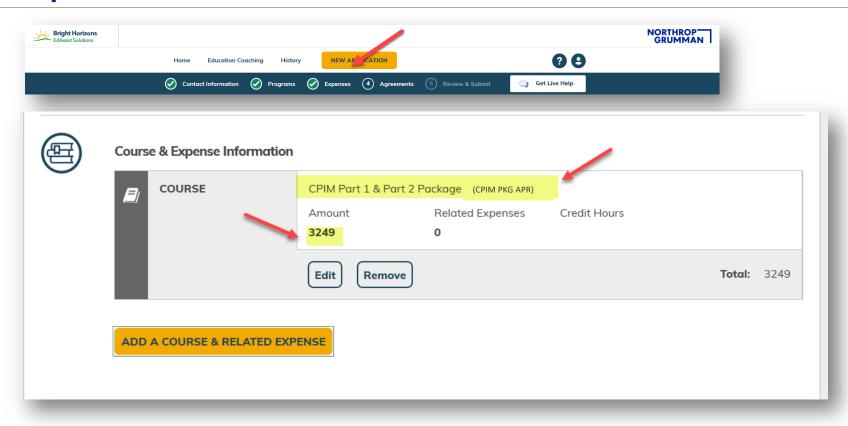

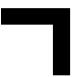

### **Pay Your Invoices**

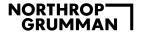

#### **Step 5: Pay Your CSCP or CPIM Invoice**

- After CSCP or CPIM registration, per the schedule in the launch message, you will receive two (2) invoices from ASCM (not Fox Valley Technical College):
  - 1. One (1) for online course, materials and exam;
  - 2. One (1) for shipping and tax and (This is your responsibility to pay)

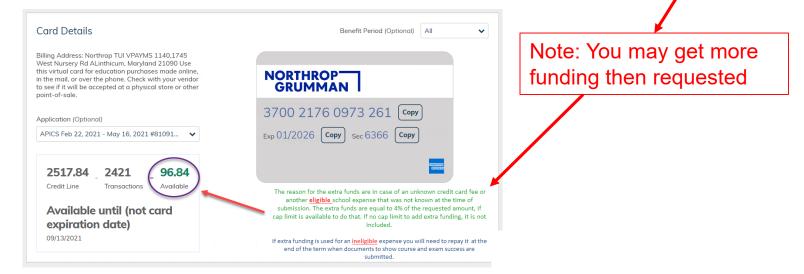

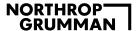

#### **Step 5: Pay Your CSCP or CPIM Invoice**

- You will be sent an email notification from EdAssist once the disbursement application is approved by your immediate supervisor. Instructions on how to print out the AMEX V-card will be included.
- The V-card expires after 60 days make sure everything is paid before then.
- Once the invoices are received, visit <u>ASCM's payment portal</u> and pay your invoice using the AMEX V- Card.

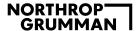

### **Step 5: Pay Your CSCP or CPIM Invoice (cont.)**

- An e-mail will also be sent indicating your material order has been shipped.
   This e-mail will include the shipment tracking number.
- An email from ASCM Learning System Customer Service will be sent to you to create your username and password for the web-based component of the learning system at – <a href="http://apics.partnerrc.com">http://apics.partnerrc.com</a>.
- A welcome email will be sent to you by Fox Valley Technical College (FVTC) the Wednesday before your online class begins.
- The welcome e-mail will provide instructions on how to access your online Class.

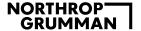

#### **Step 5: Pay Your CLTD Invoice**

- Payment instructions for CLTD classes will be on the registration page on FVTC's website
  - For assistance with payment please contact Brenda and Mary at <a href="mailto:APICSOnline@fvtc.edu">APICSOnline@fvtc.edu</a> or (920) 993-5150
- An e-mail will also be sent indicating your material order has been shipped.
  - This e-mail will include the shipment tracking number
- A welcome email will be sent to you by FVTC the Wednesday before your online class begins. The welcome e-mail will provide instructions on how to access your online course.

Note: shipping and tax cannot be paid for with the AMEX V-card.

- 1. It is your responsibility and must be paid separately
- 2. Your course materials will not ship until both invoices are paid

# Post Course - Exam Preparation & Exam Taking Tips

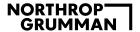

#### **Exam Preparation Tips - Contents**

- Course finished but not ready to sit for the exam?
- Take the online quizzes & practice tests
- Retake the quizzes, tests & exams
- Preparation Lessons Learned & Advice
- Additional Resources

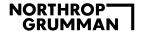

## Exam Preparation Tips – Course finished but not ready to sit for the exam?

Fox Valley Technical College does a good job with their online courses, but you are not ready to take the exam after the course is finished.

Even if you get an "A" you must dedicate at least three weeks of focused study before taking the exam.

The overall pass rate for this exam is 68%. It is a challenging, high stakes exam.

This isn't intended to scare you, but to advise you not to be over confident once you complete the course. Here is advice on how to prepare after you finish the course.

## Exam Preparation Tips - Take the online quizzes & practice tests

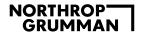

Students who score 80% or better on the practice tests and quizzes are almost assured of passing, so we recommend you:

- Take all the chapter quizzes in the Learning System
- Repeat the Learning System quizzes Start with those on which you had the lowest scores
  - You may need to take one quiz several times if it remains your lowest score
  - Ask your instructor questions and reread the material to get a better understanding of the concepts underlying any quiz you need to repeat
  - Continue repeating until you consistently achieve 80% or better on each quiz
- Take the tests Do the pre-test and any practice tests available

### Exam Preparation Tips - Retake the quizzes, tests & exams

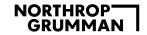

Retake the pre-test, and on-line practice exam in the Learning System as often as you need to until you consistently achieve 80% or better.

The practice exam is similar in "feel" to the real exam.

Retaking these tests will help you get past any nervousness more quickly when you take the real exam.

Be sure to take the time to understand why you answered a question incorrectly and why the correct answer is the correct answer.

One of the advantages of the quizzes and the exams is they bring forgotten or half-remembered concepts into your conscious mind, which means your memory of them will be strengthened.

### **Exam Preparation Tips - Preparation Lessons Learned & Advice**

There are a lot of studies which show simply re-reading the material doesn't do much for students; quizzing yourself is much more effective.

Caution - one error some candidates make is reviewing the questions over and over until they have the questions and answers memorized.

Memorization does not equal understanding and these candidates invariably do poorly on the exam and don't understand why.

Use the quiz and exam questions to strengthen your memory of the concepts, not to memorize the answers.

# Exam Preparation Tips - Preparation Lessons Learned & Advice (cont.)

Use a concept called "spaced repetition."

Study some every day, not a lot the night before the exam.

Study in 20 to 30 minute cycles with short breaks (get up and stretch, use the restroom or get a drink of water).

Trying to study too long without breaks has been shown to be ineffective.

It overwhelms your working memory - you need breaks.

# Exam Preparation Tips - Preparation Lessons Learned & Advice (cont.)

Practice your vocabulary - Use or print out the online flashcards.

APICS vocabulary is a significant portion of the exam and will help you determine which concepts you understand and which you need to study in more depth.

Use the list of terms listed in the exam content manual (located in the front of the module one study book).

Make sure you have a working understanding of what they mean, use the free APICS Dictionary app.

Vocabulary & Terms can make or break your understanding of the question.

Good luck. Keep practicing and you will pass.

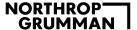

#### **Additional Resources**

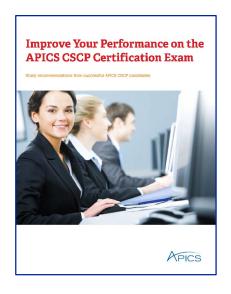

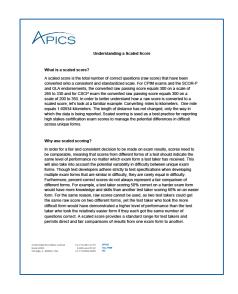

Click the images, documents are hyperlinked.

### **Exam Taking Tips**

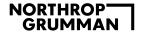

- Do a memory dump after you start the exam: formulas, dates, etc.
- Read the question and answers and make a tentative selection
- Don't pick the first "good" answer; select the BEST answer
- Reread the question and answers to confirm your selection

- APICS likes answers that suggest empowerment, information sharing, trust, speed, flexibility, feedback, partnerships, collaboration, Lean/JIT, quality, and especially the "Customer"
- (Almost) Never say "never" nor "always"
- Watch out for "EXCEPTS"
- Beware the obvious

- Every item has four answer choices
- Two are usually "throwaways," one is almost right, and one is "best"
- You want the "best" answer
- Sometimes, you must pick the "least obnoxious answer"
- Leave no question unanswered even if you don't have time to read it!

- On "multiple answer" questions, review the I, II, III, IV statements; select the true response(s)
- Then pick the a,b,c,d answer that matches your selection. If there isn't an answer that matches your selection, attack the problem logically
- Don't let present job/experience get in the way!
- The APICS Body Of Knowledge (BOK) is much broader than your job
- Remember the exam questions will test your knowledge of the APICS BOK, as APICS defines it

- Have a light snack before starting
- If you use prescription glasses for computer work be sure to bring them
- If you have a cold bring tissues, cough drops, etc.
- Come early and stay calm!
- You don't need pencils, calculators, etc.

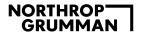

#### **Exam Taking Tips - Test-taker's Top Five Problems**

- Not studying the Exam Content Manual/Sample Questions
- Not knowing underlying concepts
- Confusing job practices with the APICS BOK
- Trying to predict test questions
- Carelessness—not paying attention to each WORD in the questions

### **Exam Taking Tips - Most Common Errors During the Test**

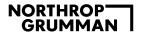

- Not setting a schedule
  - You have about 2-½ minutes for each question; allow about 1-½ minutes for the "first pass"
  - Use the extra time (about an hour) for review
- Not knowing the considerations when changing your answer (and second guessing yourself out of a right answer!)
- Not checking the last step or comparing your scratch calculation to the answer selected

# Exam Taking Tips - Test Taking Tip From: H David Paris (APICS Certified Instructor)

"I have some advice after teaching CPIM for 25 years and passing many APICS exams. Someone smarter then I once advised:

- On the first pass through the questions, only answer the ones you are sure of. If you leave 25% or so unanswered, that's great. Never make notes on what you think the best answer might be.
- On the second pass there will be questions you <u>can</u> answer and you don't know why you didn't
  answer them the first pass. That's because for some reason you were confused by the question
  the first pass, but not the second pass. Please realize these are questions you would have gotten
  wrong.
- On the third pass, dig deep and try to reason through the question to understand just what is happening.

For 25 years I have heard students say, "I had that one right and I changed it" so many times, but never heard "I changed that one and got it right." Use this method, and never change an answer once you choose one.

## Exam Taking Tips - Tips From: L. Hicks (CPIM Student)

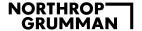

The first run through was intimidating - there were a lot of questions I flagged. Though after I knock out the easy questions, I start to pick apart each question until I am satisfied with an answer. Here is my strategy:

- First time I quickly go through the entire exam in about 40 minutes, knock out at all the math and easy questions. Any question that does not jump out to me as obvious I will flag and not answer - leave it blank. I have 20-30 questions flagged, at least.
- Second time through I only go to flagged questions, spending about an hour total. I will un-flag any questions that I am truly confident about. Though the more official unflagging process comes later.
- Third time I go back very quickly through all the questions to see if there are any un-flagged questions that need to be flagged. I find reading over the easy / math questions reduces any stress I might have and builds confidence.

- Fourth time I go back to only flagged questions. Typically you can narrow these questions to two answers, then I put it through this formula:
  - I picture the CEO of APICS in court, on a. trial. In the jury, I picture CEOs from all the biggest Fortune 500 companies. APICS has been accused by all these companies for 'infiltrating' their business and spreading ideas that are harmful to their company. I pretend each question is "evidence". This thought process helps me reduce any bias I might have to a particular question because of my own work experiences. I focus more on the diction and tone of the answers. I think. "Would APICS really claim this in front of all these companies?" With this scenario. I find myself picking answers that are less like accusations, and more like suggestions. The more specific an answer is, the more APICS has cornered itself in that courtroom. A lot of times, I'll ask myself, "What would my CEO of XXXXX WANT the answer to be?" Because in the end, APICS is a company with products and customers.. and they have to keep their customer service high.
- One important thing to me is never spend more than a couple minutes on one problem. Skip it. Let other questions jog your memory of other sections from the book then try again.
- 6. In the last hour or so, I'll go back through again and make sure I am satisfied with the answer. Being satisfied with the answer reduces any stress again. I think to myself, "At this point, knowing everything I know now, this is what I think the answer is, and I'm fine with leaving it how it is". Regardless if the answer is right or wrong, having that satisfaction reduces stress, which is THE best way to take a test.

Though this strategy does not work for everyone, it works for me.

# Submitting your APICS Exam & Course Grade Documentation

### **Submitting your APICS Exam & Course Grade Documentation**

**CSCP**: After you have completed your prep course and taken the exam, your final action is to submit documented proof of your exam grade.

**CLTD**: After you have completed your prep course and taken the exam, your final action is to submit documented proof of your exam grade.

**CPIM**: After you have completed your prep <u>courses</u> and taken <u>both exams</u>, your final action is to submit documented proof of your exam <u>grades</u>.

To submit your APICS exam grade go to the EdAssist home page and follow the instructions provided to you.